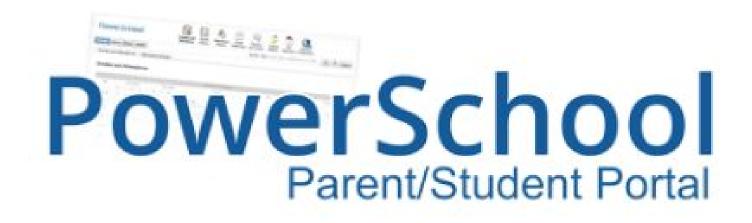

- Check Grades
- Monitor Attendance
- Set Automatic Summary Alerts
- Contact Teachers

### Link under "For Parents" @ ptms.pittsgrove.net

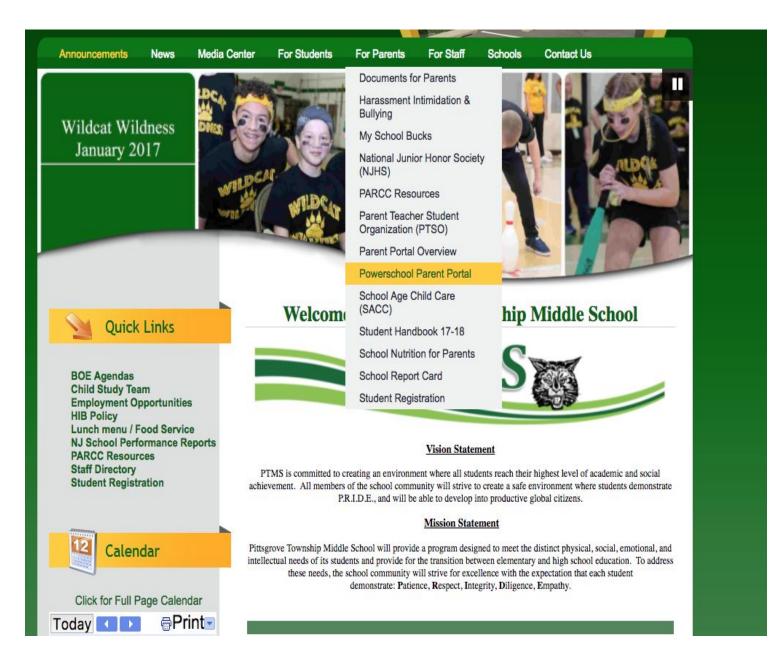

### Establish new single sign-on account

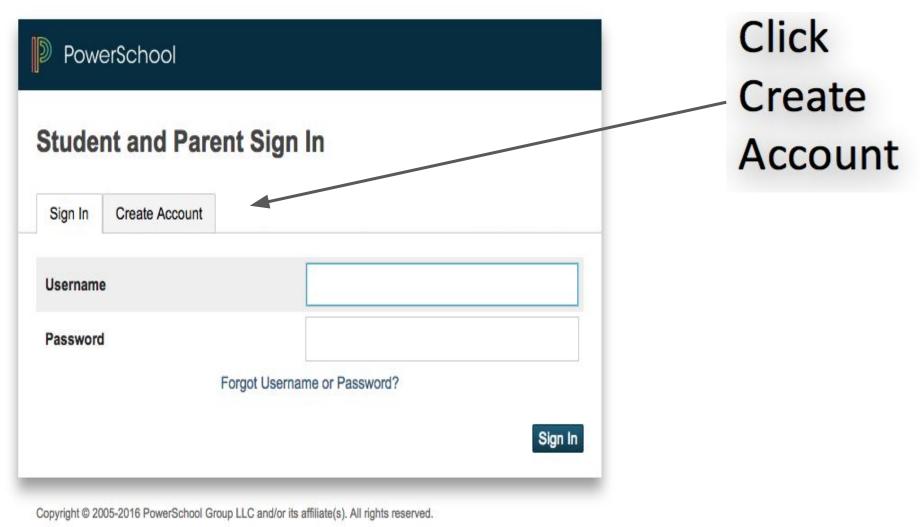

All trademarks are either owned or licensed by PowerSchool Group LLC and/or its affiliates.

### Establish new single sign-on account

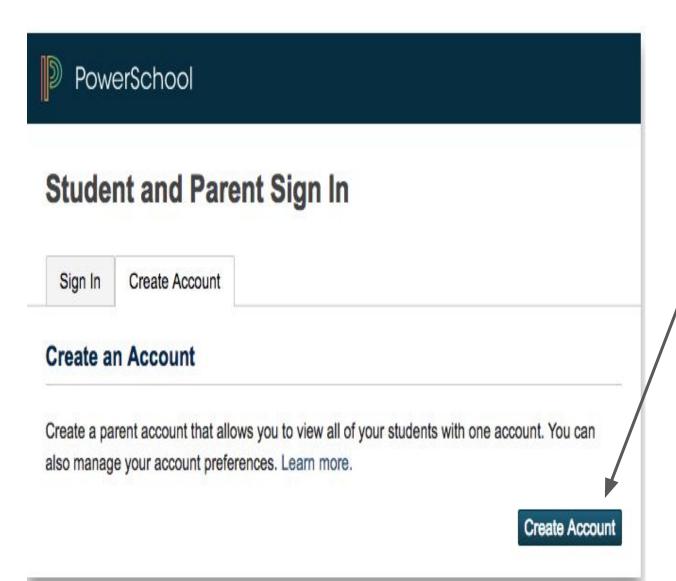

Click Create Account

## Takes you to "Create Parent Account" page

Fill in the appropriate information for the following:

- Parent Account Details
- Link Students to account
  - Access ID and Password provided to you
     If lost, reach out to the Main Office
  - When finished hit enter
  - Account will be created
- Go back to ptms.pittsgrove.net, select "For Parents", "Powerschool Parent Portal, and test your new login information

## **Parent Portal Navigation**

Main View: click on number grade to view each assignment for that class

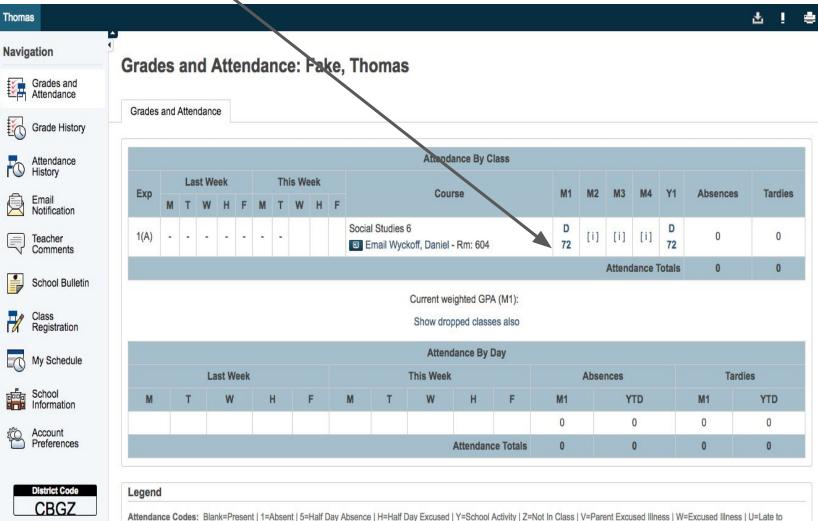

Attendance Codes: Blank=Present | 1=Absent | 5=Part Day Absence | 1=Absent | 0ay Excused | 1=School Activity | 2=Not in Class | v=Parent Excused liness | v=Excused liness | v=Excused liness | v=Excused liness | v=Excused liness | v=Excused liness | v=Excused liness | v=Excused liness | v=Excused liness | v=Excused liness | v=Excused liness | v=Excused liness | v=Excused liness | v=Excused liness | v=Excused liness | v=Excused liness | v=Excused liness | v=Excused liness | v=Excused liness | v=Excused liness | v=Excused liness | v=Excused liness | v=Excused liness | v=Excused liness | v=Excused liness | v=Excused | A=Administration | Approved | 3=Religious | E=Death in Family | 9=IEP Exempt | 4=Excused absence vac | 2=Absent never attended | L=Late to Class | T=In School Suspension |

Download on the

App Store

### Click "View" to read teacher comments

### Assignments

| Due Date   | Category          | Assignment                                            |         |        | Flag   | <u>js</u> |    | Score   |     | 9/8 | Grade | 0 🗖  |
|------------|-------------------|-------------------------------------------------------|---------|--------|--------|-----------|----|---------|-----|-----|-------|------|
| 1/01/2017  | Tests/Projects    | Ch. 3 Assessment                                      |         |        | 0      |           |    | 50/100  |     | 50  | F     |      |
| 11/01/2017 | Tests/Projects    | Ch. 3 Essay Assessment                                |         |        |        |           |    | 100/100 | 1   | 100 | A     |      |
| 10/27/2017 | Classwork         | CH:3 Building Vocabulary                              |         |        |        |           |    | 78/100  |     | 78  |       |      |
| 10/25/2017 | Classwork         | Map Skills Activity                                   |         |        |        | 6         |    | 1/100   | Ø   | 1   | F     | View |
| 10/25/2017 | Classwork         | Map Skills Starter                                    |         |        |        |           |    | 0/100   | Ø   | 0   | F     | View |
| 10/20/2017 | Classwork/quizzes | North America Map Quiz                                |         | 0      |        |           |    | 80/100  | þ   | 80  | С     | View |
| 10/18/2017 | Classwork/quizzes | 3.1 Terms and Names                                   |         |        |        |           |    | 100/100 | ( ) | 100 | A     |      |
| 10/18/2017 | Classwork/quizzes | Be A Quiz Whiz                                        | 0       |        |        |           |    | 100/100 |     | 100 | A     | View |
| 10/18/2017 | Classwork/quizzes | Moving Pieces Worksheet                               | 0       |        |        |           |    | 35/100  |     | 35  | F     | View |
| 10/12/2017 | Classwork/quizzes | JS: Magazine News Shorts & Reading<br>Comp wksht 1-10 | 0       |        |        |           |    | 100/100 | 6   | 100 | A     | View |
| 10/12/2017 | Classwork/quizzes | Reading a Chart: Whispering Whale                     | 0       |        |        |           |    | 100/100 | 0   | 100 | A     | View |
| 10/11/2017 | Homework          | Geography Spin Wksht. The Amazing Amazon              |         |        |        | •         |    | 50/100  | Ø   | 50  | F     | View |
|            |                   | Grad                                                  | des las | t upda | ted on | 11/1/20   | 17 |         |     |     |       |      |
| Legend     |                   | Gla                                                   | 169 199 | t upua |        | . 11/1/20 | 11 |         |     |     |       |      |

1 - This final grade may include assignments that are not yet published, or may be the result of special weighting used by the teacher. Click to view additional information on special weighting.

Icons 🕧 - Has Description | 📮 - Has Comment | ⊘ - Collected | 🚯 - Late | 🕕 - Missing | ⊘ - Exempt from Final Grade | 🚯 - Absent | 🗅 - Incomplete | 🚷 - Excluded

Adding a Student: select "Account Preferences" followed by the "Students" tab.

| 5                      |                                                                                  | 2                                                              |
|------------------------|----------------------------------------------------------------------------------|----------------------------------------------------------------|
| Powers                 | School                                                                           | Welcome, Daniel Wyckoff   Help   Sign Out                      |
| Thomas                 |                                                                                  | ∆! ♦                                                           |
| Navigation             | Account Preferences Students                                                     |                                                                |
| Grades and Attendance  | Profile Students                                                                 |                                                                |
| Attendance<br>History  | My Students                                                                      | Add                                                            |
| Email<br>Notification  | To add a student to your Parent account, click the ADD button.<br>1. Thomas Fake | 3<br>This screen will appear. Type in appropriate info         |
| Comments               |                                                                                  | This screen will appear. Type in appropriate info. Add Student |
| Class<br>Registration  |                                                                                  | Student Access Information                                     |
| My Schedule            |                                                                                  | Student Name     I       Access ID     I                       |
| School<br>Information  |                                                                                  | Access Password                                                |
| Account<br>Preferences |                                                                                  | Relationship Choose                                            |
|                        |                                                                                  | Cancel OK                                                      |
|                        |                                                                                  |                                                                |

### Email Notifications: set up alerts

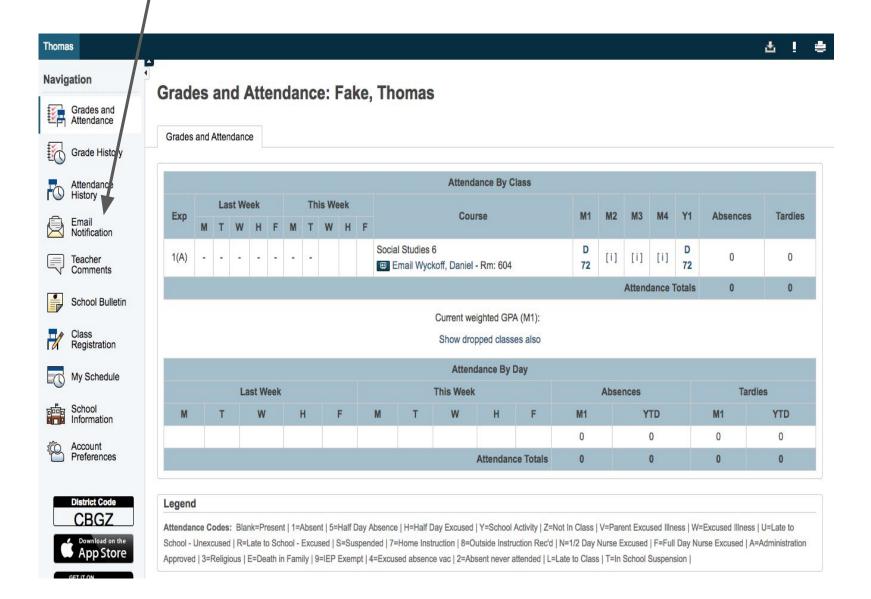

### Fill out appropriate frequency for your needs then SUBMIT

| Contact Information                                                   |                                                 |
|-----------------------------------------------------------------------|-------------------------------------------------|
| Email Address                                                         | dwyckoff@pittsgrove.net                         |
| Additional Email Addresses                                            | (separate multiple email addresses with commas) |
| What Information Would You Like to Receiv                             | ve?                                             |
| Summary of Current Grades and Attendance.                             |                                                 |
| Detail Report Showing Assignment Scores for Each Class.               |                                                 |
| Detail Report of Attendance.                                          |                                                 |
| School Announcements.                                                 |                                                 |
| Balance Alert (Note: will only be sent when student is low on funds). |                                                 |
| Frequency                                                             |                                                 |
| How Often?                                                            | Never 🗘                                         |
| Apply These Settings to All Your Students?                            |                                                 |
| Send Now For Thomas?                                                  |                                                 |
|                                                                       | Submit                                          |

# Grade History: shows term or marking period scores

| Thomas   |                                                                |                              |        |      |         |               |                     |                    |                 |                  |               |       |                      |                      |                              |                                         |                                         |                                |         |          |                                   |          |                            | Ł       | ļ              | ٠ |
|----------|----------------------------------------------------------------|------------------------------|--------|------|---------|---------------|---------------------|--------------------|-----------------|------------------|---------------|-------|----------------------|----------------------|------------------------------|-----------------------------------------|-----------------------------------------|--------------------------------|---------|----------|-----------------------------------|----------|----------------------------|---------|----------------|---|
| Naviga   | ition                                                          | Grad                         | 06     | 2    | nd      | ٨۴            | ton                 | da                 | no              | 0'               | Fa            | ko    | The                  | mag                  |                              |                                         |                                         |                                |         |          |                                   |          |                            |         |                |   |
|          | Grades and<br>Attendance                                       | Orau                         | 63     | a    |         | ~.            | lei                 | lua                |                 | <b>G</b> .       | a             | nc,   | THE                  | maa                  | ,                            |                                         |                                         |                                |         |          |                                   |          |                            |         |                |   |
| <b>1</b> | Grade History                                                  | Grades                       | and    | Att  | endan   | ce            |                     |                    |                 |                  |               |       |                      |                      |                              |                                         |                                         |                                |         |          |                                   |          |                            |         |                |   |
|          | Attendance<br>History                                          |                              |        |      |         | 3 72          |                     |                    |                 |                  |               |       | ĩ                    |                      | Atten                        | dance By                                | Class                                   | _                              |         |          |                                   |          |                            | 7       |                |   |
|          | Email                                                          | Ехр                          | M      | L    | ast W   | leek          |                     | м                  | TI              | nis W<br>W       | eek<br>H      | F     |                      |                      | Co                           | urse                                    |                                         | M1                             | M2      | M3       | M4                                | Y1       | Absences                   | Ta      | ardies         |   |
|          | Notification<br>Teacher<br>Comments                            | 1(A)                         | -      | -    |         | -             |                     | -                  |                 | W                | n             | F     |                      | Studies<br>nail Wyc  | 6<br>koff, Danie             | el - Rm: 604                            | 4                                       | D<br>72                        | [i]     | [i]      | [i]                               | D<br>72  | 0                          |         | 0              |   |
|          |                                                                |                              |        |      |         |               | Attendance Totals 0 |                    |                 |                  |               |       |                      |                      |                              |                                         |                                         |                                |         |          |                                   |          | 0                          |         |                |   |
|          | School Bulletin Current weighted GPA (M1):                     |                              |        |      |         |               |                     |                    |                 |                  |               |       |                      |                      |                              |                                         |                                         |                                |         |          |                                   |          |                            |         |                |   |
| H F      | Class<br>Registration                                          |                              |        |      |         |               |                     |                    |                 |                  |               |       |                      |                      | Show dr                      | opped clas                              | ses also                                |                                |         |          |                                   |          |                            |         |                |   |
|          | My Schedule                                                    |                              |        |      |         |               |                     |                    |                 |                  |               |       |                      |                      | Atter                        | ndance By                               | Day                                     |                                |         |          |                                   |          |                            |         |                |   |
| Ŭ        |                                                                |                              |        |      | L       | ast           | Week                | (                  |                 |                  |               |       |                      |                      | This Wee                     | k                                       |                                         |                                | Abse    | nces     |                                   |          | Tardies                    |         |                |   |
|          | School<br>Information                                          | М                            |        | T    | Г       | ١             | W                   |                    | H               |                  | F             |       | M                    | Т                    | W                            | Н                                       | F                                       | M1                             |         | ٢        | TD                                |          | M1                         | YT      |                |   |
|          | Account                                                        |                              |        |      | Vi      |               |                     |                    |                 |                  |               |       |                      |                      | w.                           | Attendes                                | ano Totolo                              | 0                              |         |          | 0                                 |          | 0                          | 0       |                |   |
|          |                                                                |                              |        |      |         |               |                     |                    |                 |                  |               |       |                      |                      |                              | Attenda                                 | ice iotais                              | U                              |         |          | U                                 |          | U                          | U       |                |   |
| 3        | District Code                                                  | Legen                        | d      |      |         |               |                     |                    |                 |                  |               |       |                      |                      |                              |                                         |                                         |                                |         |          |                                   |          |                            |         |                |   |
|          | CBGZ                                                           | Attenda                      | nce (  | Code | es: Bla | ank=          | Prese               | nt   1=            | Abse            | ent   5=         | Half          | Day A | bsence               | H=Half               | Day Excuse                   | d   Y=Schoo                             | Activity   Z=Not                        | In Class                       | V=Par   | ent Exc  | used Illn                         | ess   W= | =Excused Illness           | U=Late  | e to           |   |
| Ú        | Download on the<br>App Store                                   |                              |        |      |         |               |                     |                    |                 |                  |               |       |                      |                      |                              |                                         | ruction Rec'd   N<br>attended   L=Lat   | 1                              |         |          |                                   |          | urse Excused   A=          | Adminis | stration       |   |
|          | Information<br>Account<br>Preferences<br>District Code<br>CBGZ | Legen<br>Attenda<br>School - | Ince C | CUS  | ed   R= | ank=<br>=Late | Presei<br>e to Sc   | nt   1=<br>:hool - | =Abse<br>- Excl | ent   5=<br>used | :Half<br>S=Sι | spen  | Absence<br>ded   7=H | H=Half I<br>Home Ins | Day Excused<br>truction   8= | Attendar<br>d   Y=Schoo<br>Outside Inst | I Activity   Z=Not<br>ruction Rec'd   N | 0<br>0<br>In Class<br>=1/2 Day | Nurse E | ent Exci | 0<br>0<br>used Illn<br>I   F=Full | Day Nu   | 0<br>0<br>=Excused Illness | 0<br>0  | )<br>)<br>e to | n |

### **Attendance History: Shows Attendance**

### **Meeting Attendance History: Fake, Thomas**

| Courses                                                                | Expression | 9/4-9/8 9/11-9/15 9/18-9/22 9/25-9/29 |     |      |      |   |   |      | 10   | /2-10 | 0/6 |   |    | 10    | /9-10 | /13 |   |     |       |     |   |   |     |       |      |    |   |   |   |   |  |
|------------------------------------------------------------------------|------------|---------------------------------------|-----|------|------|---|---|------|------|-------|-----|---|----|-------|-------|-----|---|-----|-------|-----|---|---|-----|-------|------|----|---|---|---|---|--|
| Course                                                                 | Expression | М                                     | Т   | W    | н    | F | М | Т    | W    | н     | F   | М | Т  | w     | н     | F   | М | Т   | W     | н   | F | М | Т   | w     | н    | F  | М | Т | W | н |  |
| Social Studies 6<br>Wyckoff, Daniel 604<br>E: 11/01/2017 L: 06/16/2018 | 1(A)       | -                                     | -   | -    | -    | - | - | -    | -    | -     | -   | - | -  | -     | •     | -   | • | -   | -     | -   | - |   | -   | -     | -    | -  | - | - | - | - |  |
| 0                                                                      |            |                                       | 10/ | 16-1 | 0/20 |   |   | 10/2 | 23-1 | 0/27  |     |   | 10 | /30-1 | 1/3   |     |   | 11/ | /6-11 | /10 |   |   | 11/ | 13-11 | 1/17 |    |   |   |   |   |  |
| Course                                                                 | Expression | м                                     | т   | w    | н    | F | М | т    | w    | н     | F   | м | т  | w     | н     | F   | М | т   | W     | н   | F | М | т   | W     | н    | F  |   |   |   |   |  |
| Social Studies 6<br>Wyckoff, Daniel 604<br>E: 11/01/2017 L: 06/16/2018 | 1(A)       | -                                     | -   | 14   | -    | - | - | 2    | -    | -     | -   | - | -  |       |       |     |   |     | -     |     | 2 |   |     |       | 2    | 82 |   |   |   |   |  |

#### Legend

Attendance Codes: Blank=Present | 1=Absent | 5=Half Day Absence | H=Half Day Excused | Y=School Activity | Z=Not In Class | V=Parent Excused Illness | W=Excused Illness | U=Late to School - Unexcused | R=Late to School - Excused | S=Suspended | 7=Home Instruction | 8=Outside Instruction Rec'd | N=1/2 Day Nurse Excused | F=Full Day Nurse Excused | A=Administration Approved | 3=Religious | E=Death in Family | 9=IEP Exempt | 4=Excused absence vac | 2=Absent never attended | L=Late to Class | T=In School Suspension |

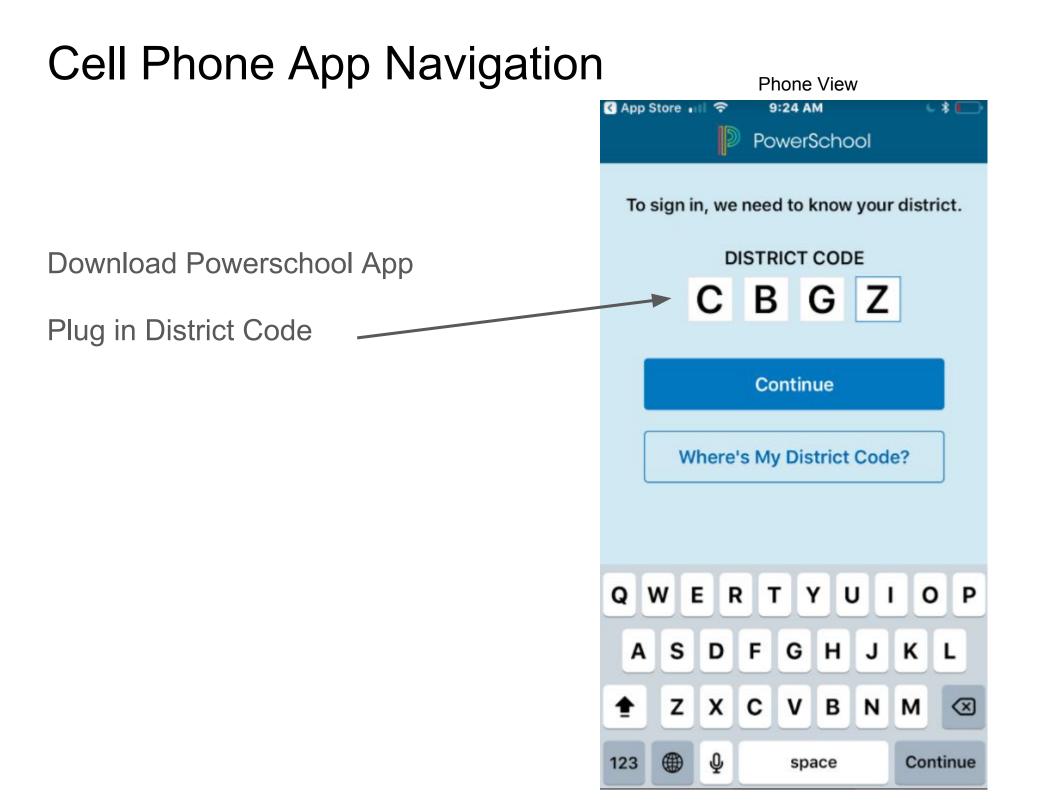

Plug in your same username and password as online version.

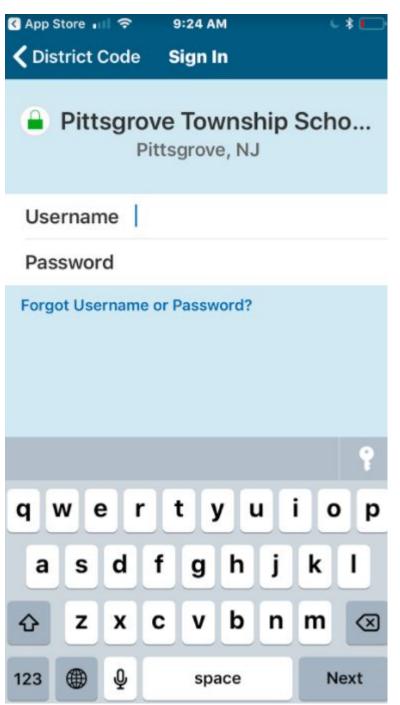

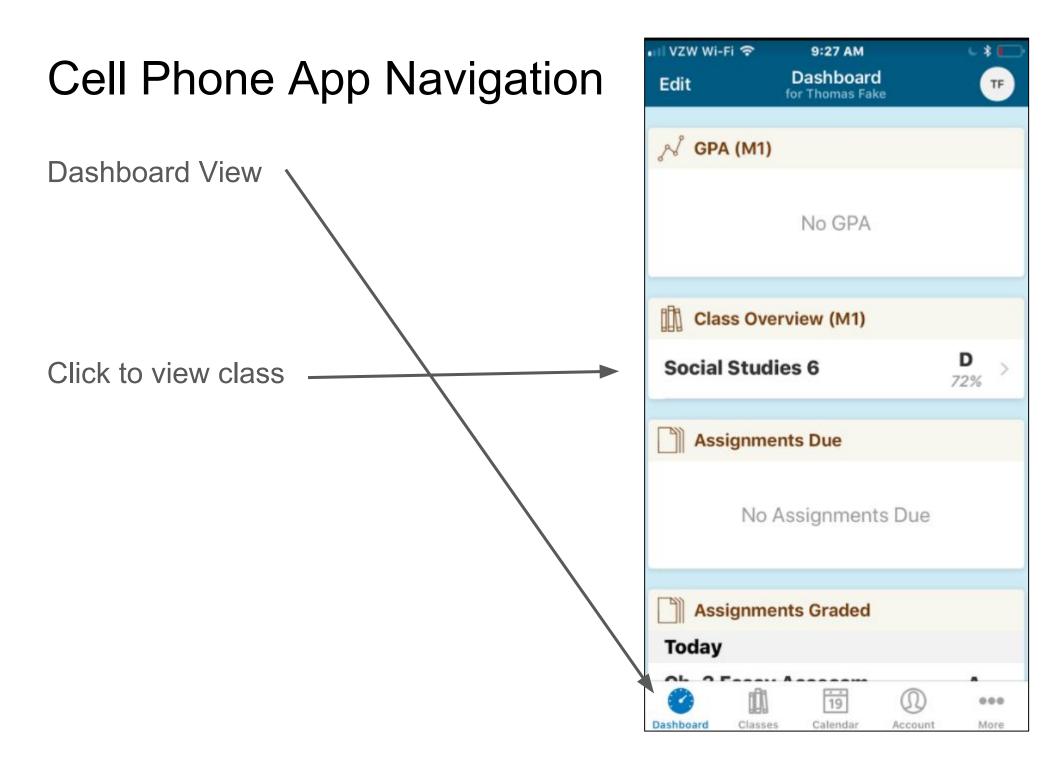

**Classes View** 

Click on number average to view all scores

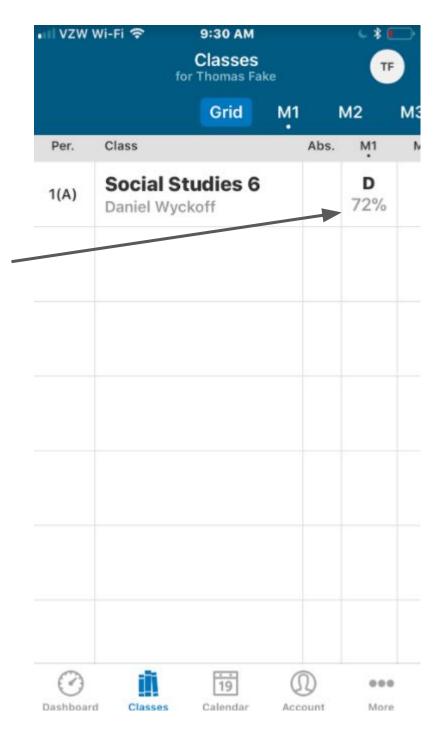

Individual Class View

Click on assignments to view scores.

Comment will show up if teacher left one

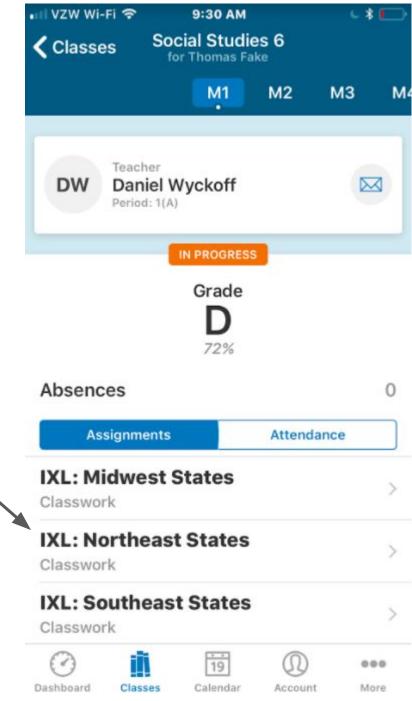

|                                       | • I vzw<br>Toda | 'Wi-Fi 奈<br>I <b>y</b> |                       | 9:28 AM<br>Calenda<br>Thomas F | ()<br>(               | TF  |     |
|---------------------------------------|-----------------|------------------------|-----------------------|--------------------------------|-----------------------|-----|-----|
| Calendar View                         |                 |                        | Oct                   | ober 2                         | 017                   |     |     |
|                                       | Sun             | Mon                    | Tue                   | Wed                            | Thu                   | Fri | Sat |
| Shows day's assignments were          | 1               | 2                      | 3                     | 4                              | 5<br>°                | 6   | 7   |
| uploaded. Click on score to view more | 8               | 9                      | 10                    | Ģ                              | 12<br>*               | 13  | 14  |
| -                                     | 15              | 16                     | 17                    | 18                             | 19                    | 20  | 21  |
| details about the assignment.         | 22              | 23                     | 24                    | 25                             | 26                    | 27  | 28  |
|                                       | 29              | 30                     | 31                    |                                |                       |     |     |
|                                       |                 |                        |                       | —                              |                       |     |     |
|                                       |                 | ding A                 | <b>C</b><br>80 of 100 | 2                              |                       |     |     |
|                                       |                 | graphy<br>I Studies    |                       |                                | <b>F</b><br>50 of 100 | 2   |     |
|                                       |                 |                        |                       |                                |                       |     |     |

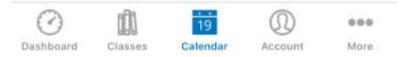

Account Sign Out Account Notifications **Student Profile** Set up notifications and manage student accounts. Email dwyckoff@pittsgrove.net 000 19 Dashboard Classes Calendar Account More

9:28 AM

VZW Wi-Fi 🤶